## Fichier:Best Mac AVI Trimmer to Trim AVI on Mac timeline.jpg

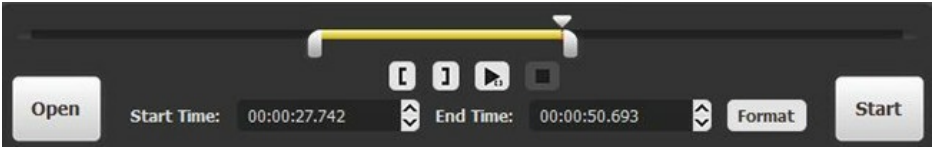

Pas de plus haute résolution disponible.

[Best\\_Mac\\_AVI\\_Trimmer\\_to\\_Trim\\_AVI\\_on\\_Mac\\_timeline.jpg](https://wikifab.org/images/0/09/Best_Mac_AVI_Trimmer_to_Trim_AVI_on_Mac_timeline.jpg) (650 × 101 pixels, taille du fichier : 15 Kio, type MIME : image/jpeg) Best\_Mac\_AVI\_Trimmer\_to\_Trim\_AVI\_on\_Mac\_timeline

## Historique du fichier

Cliquer sur une date et heure pour voir le fichier tel qu'il était à ce moment-là.

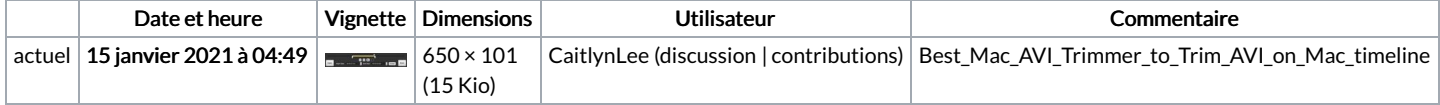

Vous ne pouvez pas remplacer ce fichier.

## Utilisation du fichier

Les 2 fichiers suivants sont des doublons de celui-ci (plus de [détails](https://wikifab.org/wiki/Sp%25C3%25A9cial:Recherche_fichier_en_double/Best_Mac_AVI_Trimmer_to_Trim_AVI_on_Mac_timeline.jpg)) :

Fichier:Cut MTS Videos without Quality Reduction [timeline.jpg](https://wikifab.org/wiki/Fichier:Cut_MTS_Videos_without_Quality_Reduction_timeline.jpg) [Fichier:Lossless](https://wikifab.org/wiki/Fichier:Lossless_FLAC_Splitter_to_Split_FLAC_in_Original_Quality_timeline.jpg) FLAC Splitter to Split FLAC in Original Quality timeline.jpg

La page suivante utilise ce fichier :

Best Mac AVI [Trimmer](https://wikifab.org/wiki/Best_Mac_AVI_Trimmer_to_Trim_AVI_on_Mac) to Trim AVI on Mac

## Métadonnées

Ce fichier contient des informations supplémentaires, probablement ajoutées par l'appareil photo numérique ou le numériseur utilisé pour le créer. Si le fichier a été modifié depuis son état original, certains détails peuvent ne pas refléter entièrement l'image modifiée.

Logiciel utilisé www.meitu.com